## Metasm Feelings

Alexandre Gazet Sogeti / ESEC R&D alexandre.gazet(at)sogeti.com

Yoann Guillot Sogeti / ESEC R&D yoann.guillot(at)sogeti.com

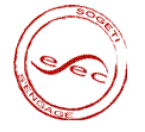

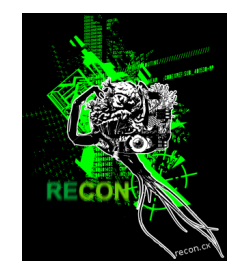

# <span id="page-0-0"></span>RECON 2010 - [Mo](#page-0-0)[n](#page-1-0)[tr](#page-0-0)[e](#page-1-0)[al](#page-0-0)

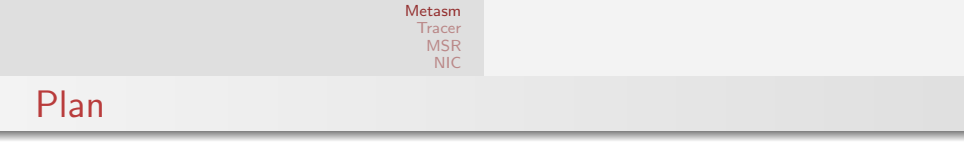

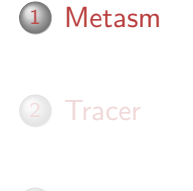

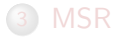

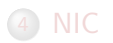

<span id="page-1-0"></span>イロト イ部 トイをト イをトー 老

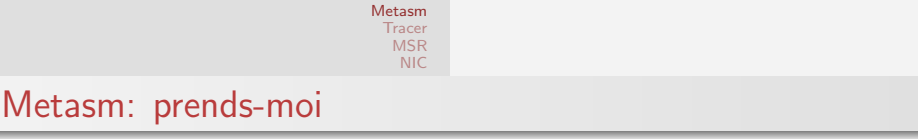

- opensource (LGPL)
- full ruby
- http://metasm.cr0.org/
- extensible
- o scriptable
- $\bullet$  full interactive documentation over IRC<sup>1</sup>
- yadda yadda

 $+$   $+$   $+$   $+$   $+$   $+$   $+$   $+$ 

 $\equiv$   $\rightarrow$  $\equiv$ 

 $^1$ irc://freenode/metasm

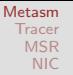

# Main features

- Cross-arch assembler
- Disassembler
	- o Intelligent
	- **e** Emulation
	- Instruction semantics
- Debugger
	- Linux
	- Win32
	- GDBServer
- C Parser
- C Compiler
- Decompiler
- xtrem GUI

**K ロト K 何 ト K** 

 $\equiv$   $\rightarrow$  $\equiv$ 

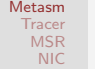

## Target architectures

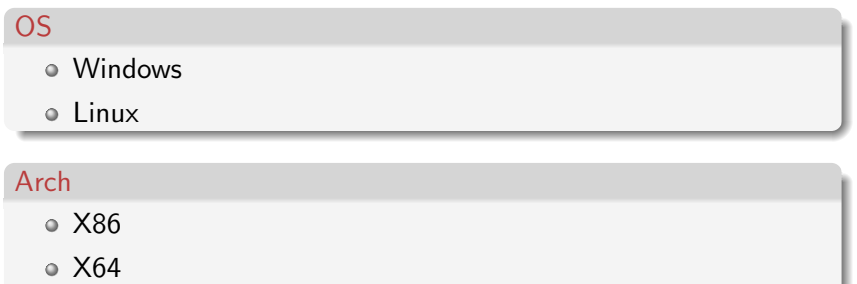

- ARM
- MIPS
- PowerPC
- Sh4

イロン イ部ン イミン イミン

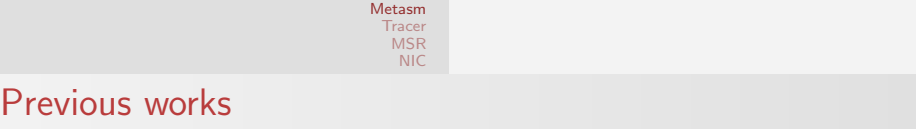

- Mainly static analysis of software protections:
	- Deobfuscation
	- Devirtualisation
- $\circ$  SSTIC (fr) challenges (T2 2007, poeut, ...)
- HITB 2009 realworld software protection
- Check the papers (with translation) on http://metasm.cr0.org/
- Trainings (CSW, HITB)

→ 假 →

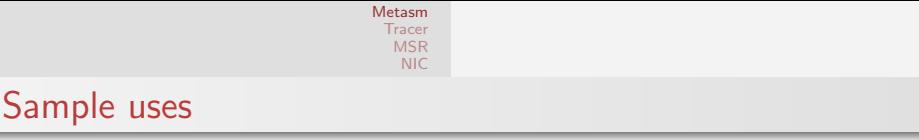

```
require 'metasm'
in clude Metasm
np = OS. current . find process ('notepad')
# read the virtual memory of a running process
p np. memory [0 \times 40000, 0 \times 200]# inject a shellcode
sc = Sh ell code . assemble (la 32 . new , ' ' imp esp'') . encode string
np. memory [0 \times 40000, sc. length ] = sc
```
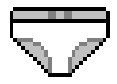

**K ロト K 倒 ト K 手** 

 $\mathbb{R} \rightarrow \mathbb{R}$ 

```
Metasm
 Tracer
  MSR
   NIC
```
Sample uses

```
require 'open-uri'
puts '' retrieving source code ...''
html = open ('http://recon.cx/2010/cfp.html').read
source = html \left( /unsigned *\\right)/m ]
abort ''no source found :( '' if not source
elf = Metasm :: ELF : compile_c (Metasm :: la 32 . new, source)elf encode_string ; elf decode
dasm = e/f. disassembler
\# selfmodify plugin, handles trivial decoding loops
dasm. load plugin 'selfmodify'
w = Metasm::Gui::DasmWindow.new('recon–cfp', dasm, 'buf')Metsom \cdot : Gui main
```
 $\mathcal{A} \otimes \mathcal{A} \rightarrow \mathcal{A} \otimes \mathcal{B} \rightarrow \mathcal{A} \otimes \mathcal{B} \rightarrow \mathcal{A} \otimes \mathcal{B} \rightarrow \mathcal{A} \otimes \mathcal{B}$ 

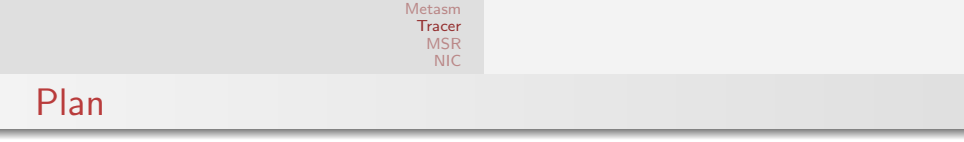

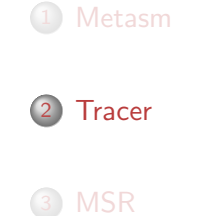

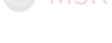

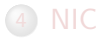

<span id="page-8-0"></span>イロト (個) (変) (変) (変) 三重

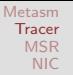

# Trace engine

#### Scriptable debugger

- $\bullet$  High level API:  $\Rightarrow$  bpx(), stepover(), etc.
- Disassembler: code graph

#### Building tools

- Block-by-block trace algorithm implemented using the API
	- $\Rightarrow$  can be used on any supported target
- $\bullet$  Database support for free with rubygems<sup>a</sup> ⇒ Trivial to store execution traces

a<br>Currently using DataMapper

イロト イ母ト イラト

[Metasm](#page-1-0) **[Tracer](#page-8-0)** [MSR](#page-12-0) [NIC](#page-19-0)

## Trace visualization

#### Scriptable GUI as well

- Execution path coloring
- Possible to add controls: trace selection, etc.
- Advanced data manipulation
	- Trace "replay"
	- Trace diffing

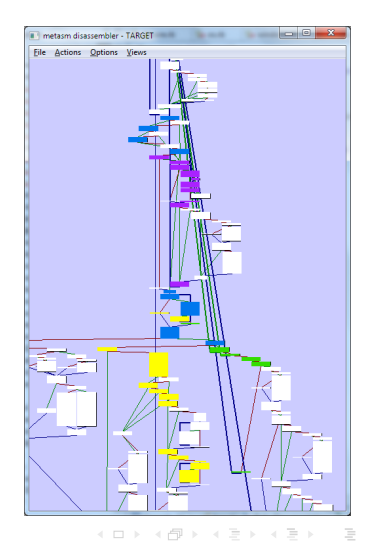

 $OQ$ 

#### A. Gazet, Y. Guillot [Metasm Feelings](#page-0-0) 11/25

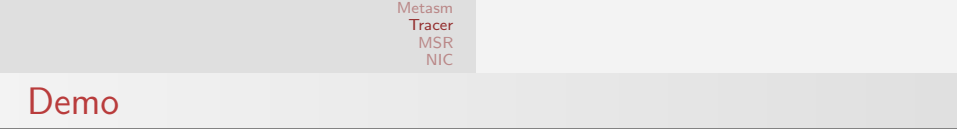

Trace creation Trace diffing Trace replay

 $\mathcal{A} \subseteq \mathcal{D} \rightarrow \mathcal{A} \oplus \mathcal{B} \rightarrow \mathcal{A} \oplus \mathcal{B} \rightarrow \mathcal{A} \oplus \mathcal{B}$ 

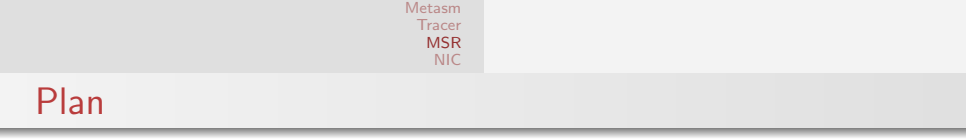

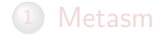

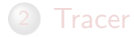

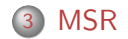

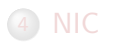

<span id="page-12-0"></span>イロト (個) (変) (変) (変) 三重

# MSR debug registers

- Hardware registers from processors (Intel/AMD)
- Branch tracing MSR: IA32 DEBUGCTL (0x1D9)
- Can trigger an INT1 whenever a branch is taken with TF set
- Implementation for WinXP in 2006 by Pedram Amini (NtSystemDebugControl) Branch Tracing with Intel MSR Registers<sup>2</sup>
- Same concepts can be applied on Windows 7 through the KD module<sup>3</sup>:
	- $\bullet$  Issue IOCTLs to  $\lambda \setminus \lambda$ **kidbgdrv** device
	- Need to boot with /DEBUG option

3 <http://www.ivanlef0u.tuxfamily.org/?p=382>

<sup>2</sup> [http://www.openrce.org/blog/view/535/Branch\\_Tracing\\_with\\_Intel\\_MSR\\_Registers](http://www.openrce.org/blog/view/535/Branch_Tracing_with_Intel_MSR_Registers)

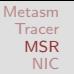

# DynLdr

We'd like to call Kernel32!DeviceIOControl() from our ruby script

#### DynLdr

DynLdr is a Metasm component to generate ruby bindings from C headers

- Handles arbitrary C function prototypes (incl. \_stdcall)
- Handles most numeric macros/enums
- Wrapper for C structures

イロト イ押ト イヨト

 $\equiv$   $\rightarrow$ 

[Metasm](#page-1-0) **[Tracer](#page-8-0)** [MSR](#page-12-0) [NIC](#page-19-0)

#### MSR: C definitions

```
class MSR < Metasm:: DynLdr
  new<sub>-api-c</sub> <<EOS
typedef struct _KLDBG {
   SYSDBG_COMMAND DbgCommandClass;
   PVOID DbgCommand ;
   DWORD DbgCommandLen ;
} KLDBG, ∗ PKLDBG;
typedef enum SYSDBG_COMMAND {
   SysDbgReadVirtual = 8,SysDbgWriteVirtual = 9,
   SysDbgReadMsr = 16.
   SysDbgWriteMsr = 17,
}
HANDLE WINAPI OpenServiceA (
   HANDLE hSCManager ,
   LPCSTR IpServiceName,
  DWORD dw Desired Access
\cdotEOS
end
```
#### A. Gazet, Y. Guillot 16/25 and 16/25 and 16/25 and 16/25 and 16/25 and 16/25 and 16/25 and 16/25 and 16/25 and 16/25

イロン イ押ン イヨン イヨン

[Metasm](#page-1-0) **[Tracer](#page-8-0)** [MSR](#page-12-0) [NIC](#page-19-0)

### MSR: from Ruby to kernel device

```
def readmsr (addr)
    msr = a \cdot \text{loc\_c\_struct('SYSDBG\_MSR'. 'msraddress' \implies addr)kldbg = alloc_c_struct ('KLDBG')
    kld bg ['d bgcommandclass'] = SYSDBGREADMSR
    k \cdot \text{Idbg} \left[ ' \text{dbgcommon} \right] = \text{msr}kldbef'dbegommandlen'l = msr. lenethlpBytesReturned = 0.chr*8deviceiocontrol (@hdevice, IOCTL, kldbg, kldbg.length, \
         msr, msr. length, lpBytesReturned, NULL)
    return msr['data']
end
```
イロト イ押ト イミト イミト

# Glue the bricks together

- Tweak debugger's interpretation of INT1
- Handle trap flag logic
- Add support for MSR:
	- Load kldbgdrv driver
	- Read/Write the IA32 DEBUGCTL MSR
- Integrate within Bintrace module

Keep in mind that MSR are core-specific on SMP systems  $\Rightarrow$  OMGWTFBBQ

#### Port to Linux

- MSR interaction trivial, via mainline msr LKM creates char device: /dev/cpu/\*/msr
- ∼30 lines of Ruby code

 $\overline{4}$   $\overline{1}$ 

4 間上

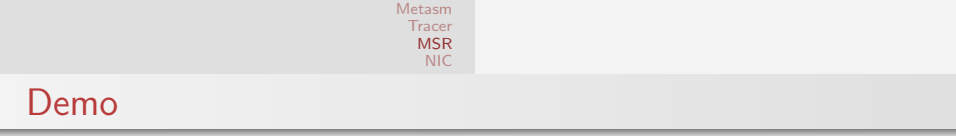

Branch tracing of hostname.exe

 $A \equiv \mathbf{1} \times A \pmod{1} \times A \pmod{1} \times A \pmod{1}$ 

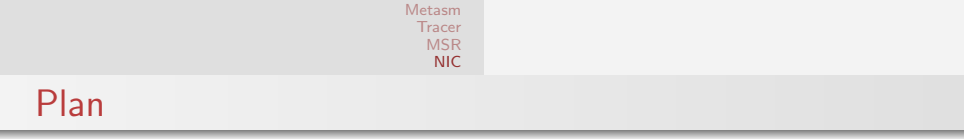

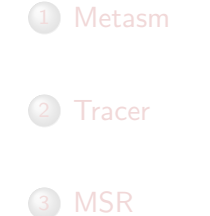

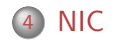

<span id="page-19-0"></span>イロト (個) (変) (変) (変) 三重

[Metasm](#page-1-0) [Tracer](#page-8-0) [MSR](#page-12-0) [NIC](#page-19-0)

# Broadcom NIC firmware

- Runs on the card
- Independant MIPS processor
- Dedicated ram&flash
- Controlled from host through MMIO
- Already examined by Perez&Duflot (CSW10) (custom-designed lowlevel interface)
- Guillaume Delugré, from our lab, has done similar works
	- a custom LKM exposes a char device
	- $\bullet\,$  read/write to card memory space via a cli interface
	- $\bullet\,$  set breakpoints, read regs, etc. through MMIO

4 n + 3 n + 3 =

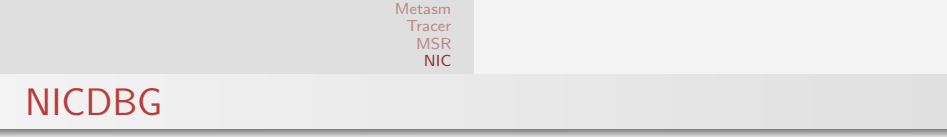

Metasm comes with a MIPS disassembler

#### $\Rightarrow$  Get a disassembler/debugger GUI for free

• Include Bintrace modules in the debugger

#### $\Rightarrow$  Record live trace of execution

 $4$  ロ }  $4$   $\overline{r}$  }  $4$   $\overline{r}$  }

三 H 三

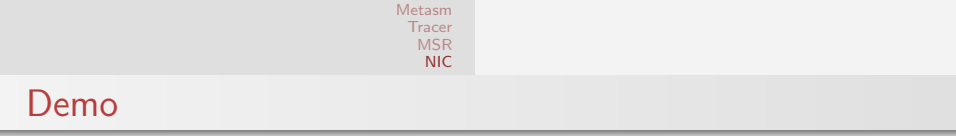

NIC debugging Trace card initialisation routines

 $4$  ロ }  $4$   $\overline{7}$  }  $4$   $\overline{2}$  }

 $\equiv$   $\rightarrow$  $\equiv$ 

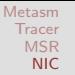

# Conclusion

Metasm is good for you

- Covers lots of everyday reversing tasks
- Avoid reinventing the wheel
- Plan, do, check, act
- $\bullet$  The tracing module will be published soon<sup>4</sup>

#### **Thanks**

- o to Guillaume & Ivan for their work
- all the lab for their feedback
- bruce & natron for IRC animation

 $(1,1)$   $(1,1)$ 

<sup>4</sup> <http://esec.fr.sogeti.com/blog/>

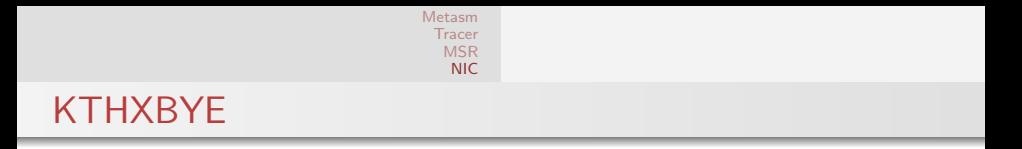

# Questions ?

http://metasm.cr0.org/ http://esec.fr.sogeti.com/blog/

イロト イ部 トイをトイをトー